## Smore

## http://www.smore.com

Smore is a site that is designed to create information flyers that can contain media that the ordinary flyer you hang on the wall can't support – things like audio, video, images, maps and more.

While Smore was designed to help promote events, it's also a very effective presentation tool that is free and easy to use!

Go to <u>http://www.smore.com</u> and click the sign-up link. Fill in the information requested to create a smore account.

Click the "Start a new flyer" button to create a presentation.

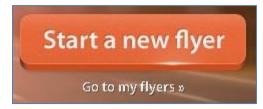

Pick the type of presentation you want to design – it's not a big deal which you choose – there are just different templates in each different type.

| Sign up Alrea | dy registered? Log in X |
|---------------|-------------------------|
| Email address |                         |
| First name    | Last name               |
| Password      |                         |
| Start u       | ising Smore now         |
| Sign up with  | your Facebook account   |

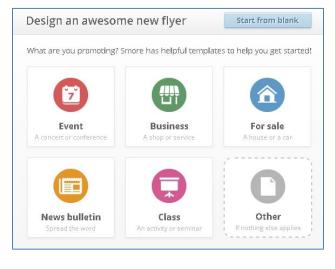

Click in each field – text box, title area, image box – to add content. The picture below shows the Title box activated.

Use the editing menu on the right to change the style, template, fonts and more.

|                        | Done Editing    |
|------------------------|-----------------|
| Homecoming Dance 2013  |                 |
|                        | 00200           |
|                        | estes           |
| ancel Done             |                 |
|                        | Saved just now. |
| Come Home on September |                 |
| 0                      | MODERN          |
| Add Picture            |                 |
| (or drag one in)       | A 🖬 🖬 A         |
|                        | D               |

Lori Pruyne & Stacie Martinec, 2015

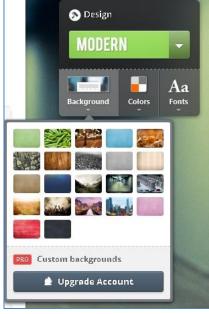

That title menu allows you to change the background image for the smore, the colors, the fonts, etc.

Along the bottom of the smore, you will find buttons for different types of content – text, pictures, video, audio and more! Just click on the button. Once you've filled in the content, you can drag it up or down to rearrange the order of information in your Smore. Add as much as you need!

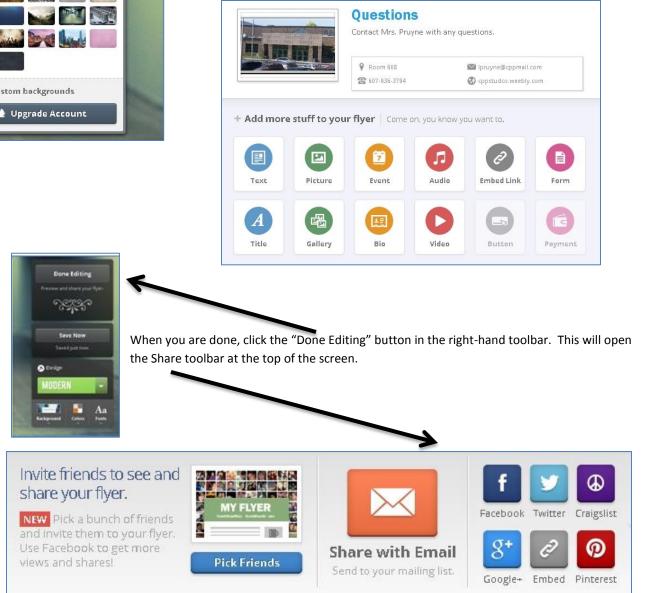

The different buttons allow you to share your Smore in different ways. You can send emails notifying students/parents/community members about the Smore (free accounts are limited to 1,000 a month), and you can share it via various social media accounts. Click the gray button in the share menu that says "Embed" to generate a code that that allows you to put a Smore right into a page (like a Weebly or Edmodo). This button also gives you the URL of the Smore that you can give directly to people to connect to the Smore.